Информация о владельце: МИНИСТЕРСТВО НАУКИ И ВЫСШЕГО ОБРАЗОВАНИЯ ФЛО: Наксинов Лисксен Верневы I<br>Должность: директор департамента по образовательной кольтик ИСКОЙ ФЕДЕРАЦИИ Дата подписания: 13.05.2024.11:29:32 государственное автономное образовательное учреждение высшего образования Документ подписан простой электронной подписью ФИО: Максимов Алексей Борисович Уникальный программный 8db180d1a3f02ac9e60521a5672742735c18b1d6

«МОСКОВСКИЙ ПОЛИТЕХНИЧЕСКИЙ УНИВЕРСИТЕТ»

Факультет информационных технологий

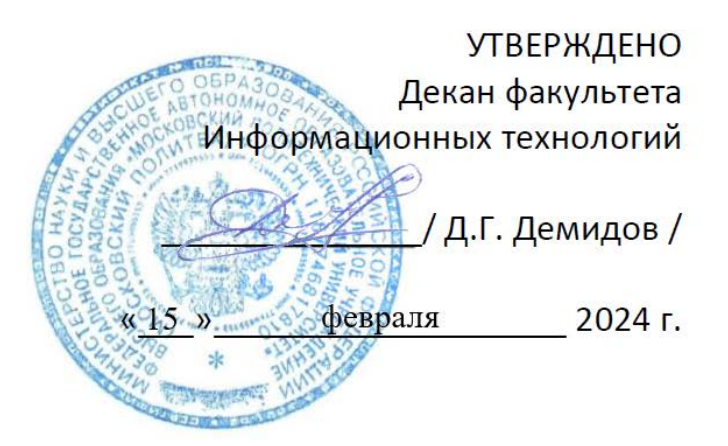

# **РАБОЧАЯ ПРОГРАММА ДИСЦИПЛИНЫ**

# **Б1.1.6.1 Разработка веб-приложений**

Направление подготовки/специальность **09.03.03 Прикладная информатика**

> Профиль/специализация **Большие и открытые данные**

> > Квалификация **бакалавр**

Формы обучения **очная**

Разработчик(и):

к.т.н. доцент кафедры «Прикладная информатика»

/ А. А. Белоглазов /

# Согласовано:

Заведующий кафедрой «Прикладная информатика», к.э.н, доцент

Vale (C.B. CyBOPOB)

# **Содержание**

# Оглавление

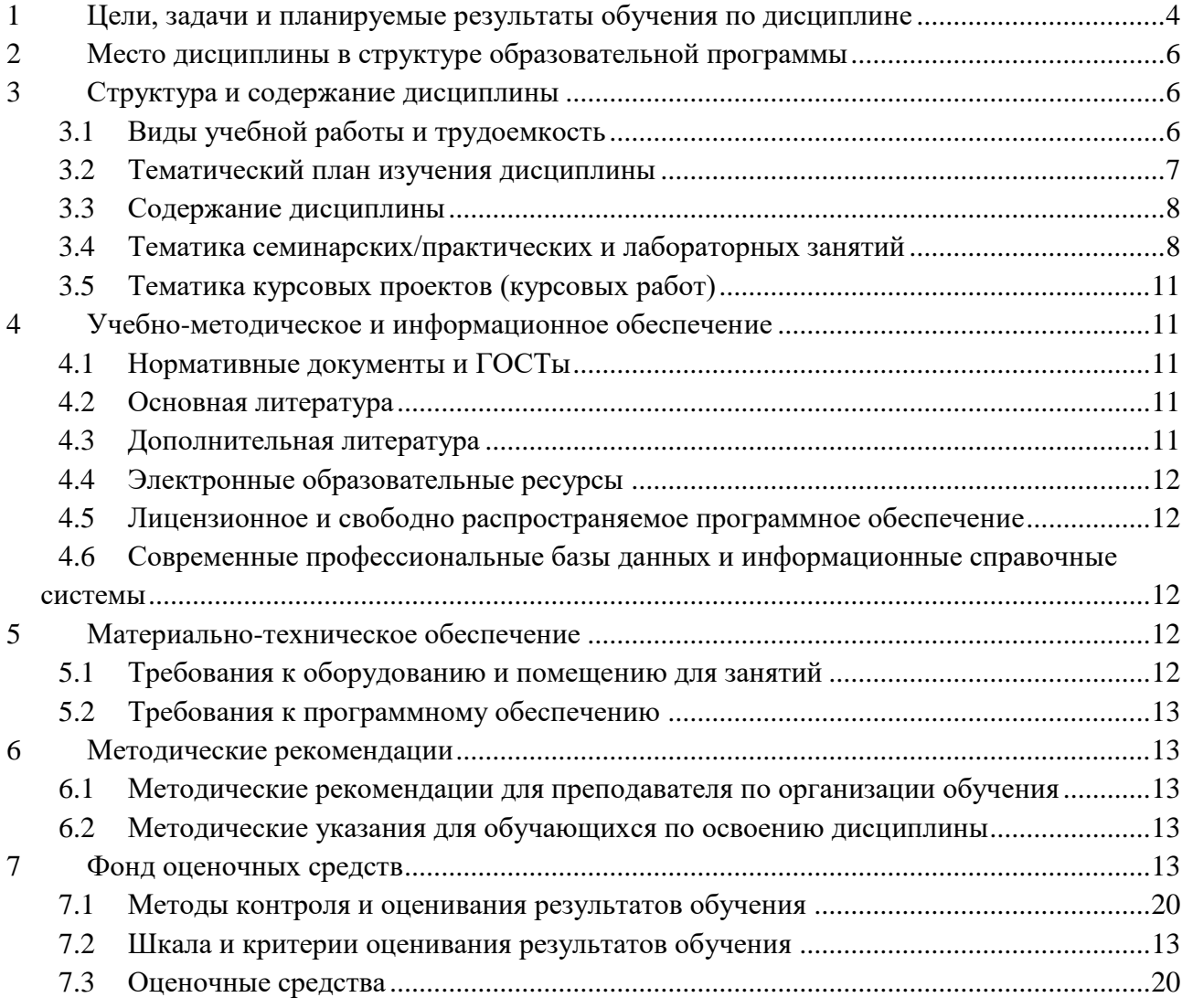

# <span id="page-3-0"></span>1 Цели, задачи и планируемые результаты обучения по дисциплине

Цель освоения дисциплины - передать студентам набор знаний навыков по разработке и усовершенствованию веб-приложений, представление об актуальных задачах современного веб-программирования и методах их решения.

К основным задачам дисциплины относятся:

• программирование приложений, создание прототипа информационной системы, документирование проектов информационной системы на стадиях жизненного цикла, использование функциональных и технологических стандартов;

• изучение и освоение теоретического материала, как в процессе контактной, так и в ходе самостоятельной работы;

• выполнение предоставленных практических заданий различных форм, как в процессе контактной, так и в ходе самостоятельной работы;

• самостоятельная работа над тематикой дисциплины для формирования компетенций основной образовательной программы (далее, ООП).

Обучение по дисциплине «Разработка веб-приложений» направлено на формирование у обучающихся следующих компетенций:

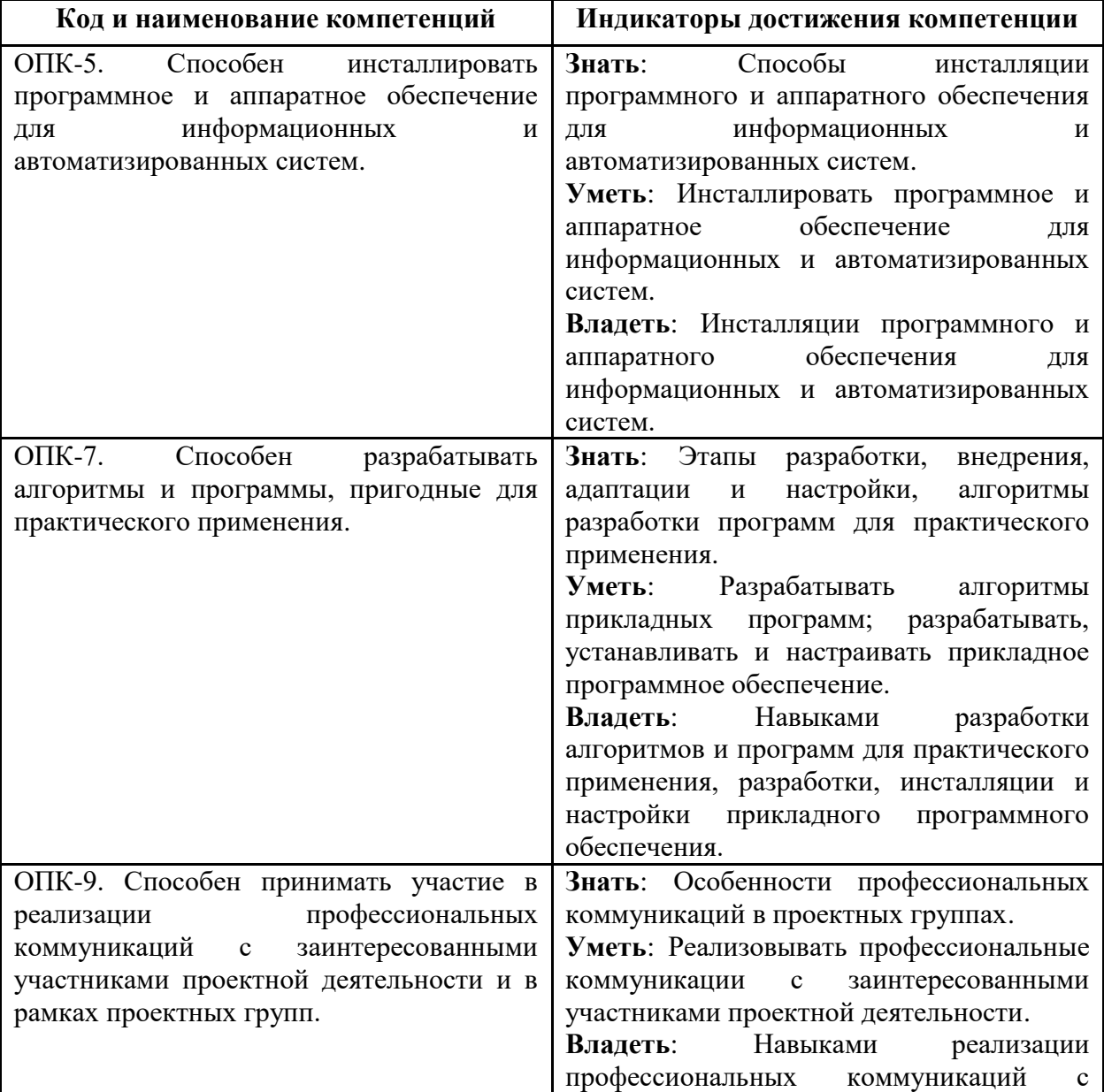

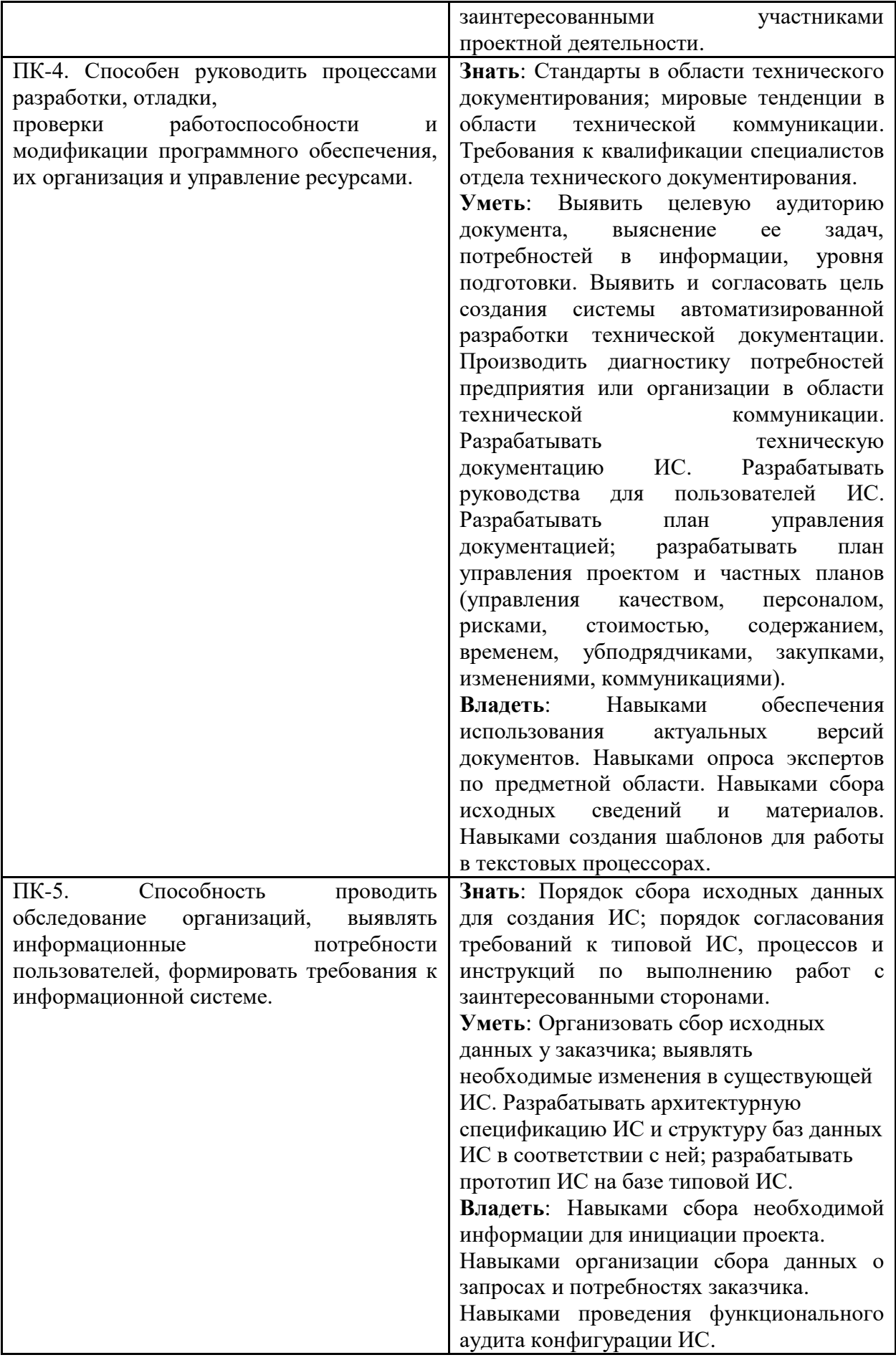

# <span id="page-5-0"></span>2 Место дисциплины в структуре образовательной программы

обязательной блока  $E1$ Дисциплина относится  $\mathbf{K}$ части Модуль "Общепрофессиональный модуль" (Б1.1.6).

Дисциплина взаимосвязана логически и содержательно-методически со следующими дисциплинами и практиками ООП:

- Программирование
- Вычислительные системы и сети
- <span id="page-5-1"></span>• Теоретические основы информатики
- Проблемно-ориентированные языки

Структура и содержание дисциплины

<span id="page-5-2"></span>Общая трудоемкость дисциплины составляет 7 зачетных(е) единиц(ы) (252 часа).

# 2.1 Виды учебной работы и трудоемкость

# (по формам обучения)

3.1.1 Очная форма обучения

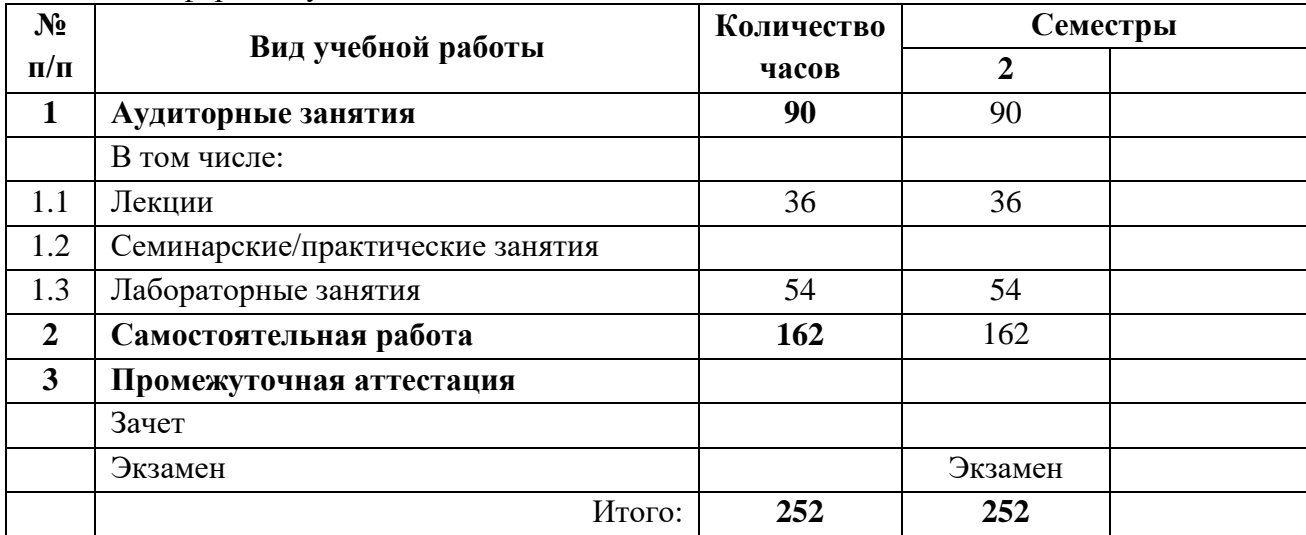

# <span id="page-6-0"></span>2.2 Тематический план изучения дисциплины (по формам обучения)

3.2.1 Очная форма обучения

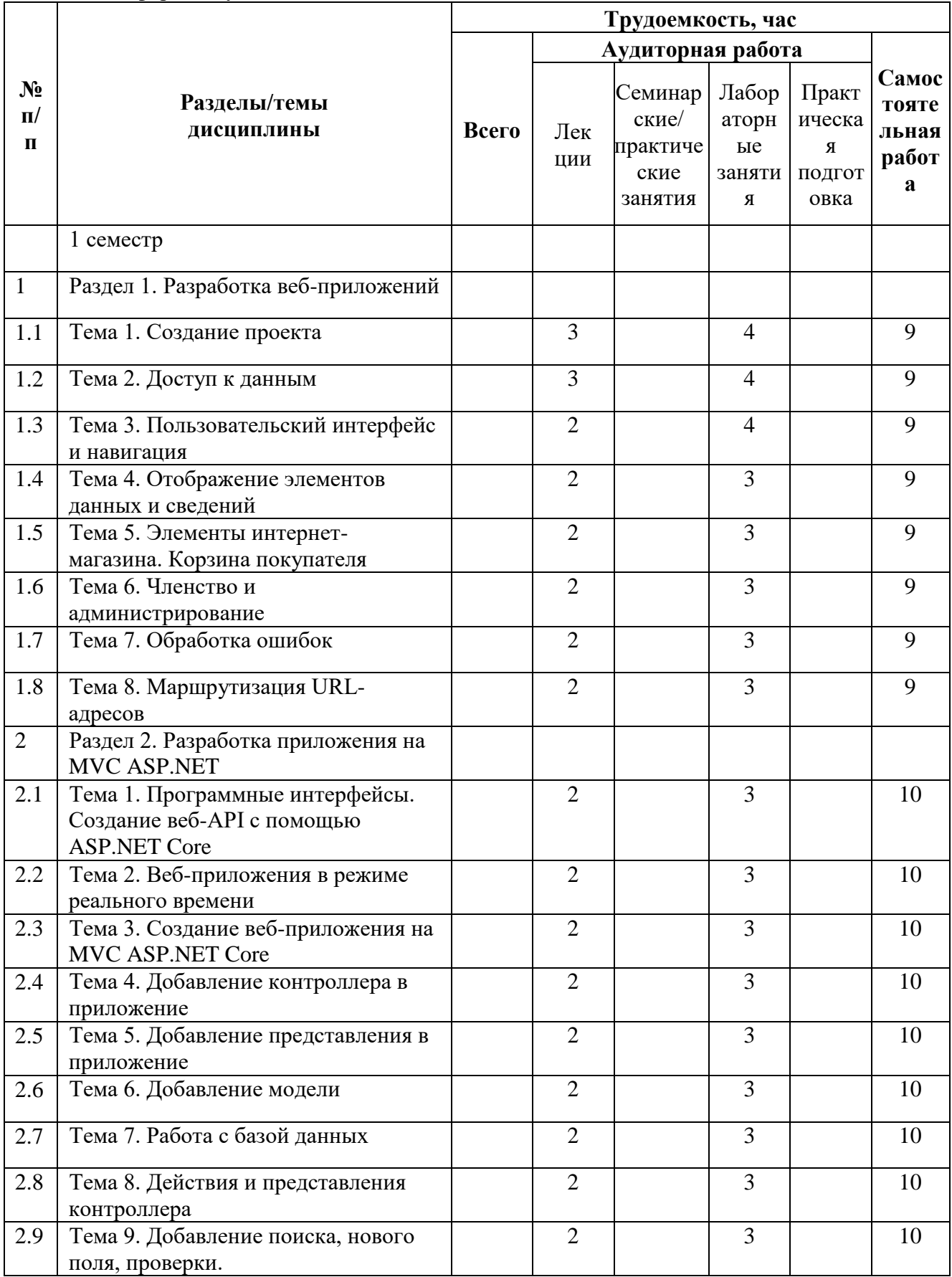

<span id="page-7-0"></span>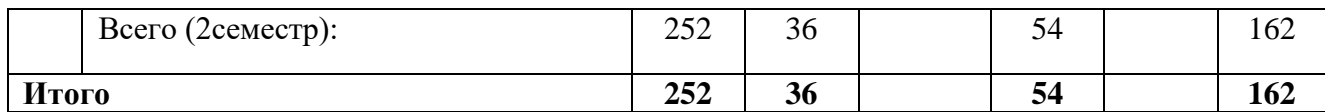

#### **2.3Содержание дисциплины**

#### <span id="page-7-1"></span>**Раздел 1. Разработка веб-приложений**

#### **Тема 1. Создание проекта**

Создание нового проекта веб-форм. Структура файлов проекта веб-форм. Запуск проекта в Visual Studio. Различные функции приложения веб-форм по умолчанию. Некоторые основные сведения об использовании среды Visual Studio.

### **Тема 2. Доступ к данным**

Создание моделей данных. Построение приложения. Инициализация и заполнение базы данных. Обновление и настройка приложения для поддержки базы данных.

### **Тема 3. Пользовательский интерфейс и навигация**

Изменить пользовательский интерфейс для поддержки функций приложения, работающего в интернет-магазине. Настроить элемента HTML5 для включения навигации по страницам. Создать элемент управления для перехода к конкретным данным продукта. Отобразить данные из базы данных, созданной с помощью Entity Framework Code First.

### **Тема 4. Отображение элементов данных и сведений**

Добавить элемент управления данными для показа продуктов из базы данных. Подключить элемент управления данными к выбранным данным. Добавить элемент управления данными для вывода сведений о продукте из базы данных. Получить значения из строки запроса и использовать это значение для фильтрации данных, получаемых из базы данных.

# **Тема 5. Элементы интернет-магазина. Корзина покупателя**

Создать корзину для веб-приложения. Разрешить пользователям добавлять товары в корзину. Добавить элемент управления GridView для отображения сведений о корзине. Рассчитать и отобразить сумму заказа. Удалить и обновить элементы в корзине. Включить счетчик корзины покупок.

#### **Тема 6. Членство и администрирование**

Включение роли администратора и пользователя в приложение. Ограниченный доступ к определенным страницам и папкам.

# **Тема 7. Обработка ошибок**

Добавление глобальной обработки ошибок в конфигурацию приложения. Добавление обработки ошибок на уровне приложения, страницы и кода. Как записывать ошибки для последующей проверки. Отображение сообщений об ошибках, которые не компрометируют безопасность. Реализация ведения журнала ошибок модулей и обработчиков ошибок (ELMAH).

#### **Тема 8. Маршрутизация URL-адресов**

Регистрация маршрутов для приложения ASP.NET Web Forms. Добавление маршрутов на веб-страницу. Выбор данных из базы данных для поддержки маршрутов.

#### Раздел 2. Разработка приложения на MVC ASP.NET

### **Тема 1. Программные интерфейсы. Создание веб-API с помощью ASP.NET Core**

Создание проекта веб-API. Добавление класса модели и контекста базы данных. Формирование шаблонов контроллера с использованием методов CRUD. Настройка маршрутизации, URL-пути и возвращаемых значений. Вызов веб-API с помощью http-repl.

### **Тема 2. Веб-приложения в режиме реального времени**

Создание веб-проект с SignalR. Добавление клиентской библиотеки SignalR. Создание концентратора SignalR. Настройка проекта для использования SignalR. Добавление кода для отправки сообщений из любого клиента всем подключенным клиентам.

#### **Тема 3. Создание веб-приложения на MVC ASP.NET Core**

Модель архитектуры MVC разделяет приложение на три основных компонента: модель, представление и контроллер. Создание приложения, которые удобнее тестировать и обновлять по сравнению с традиционными монолитными приложениями.

#### **Тема 4. Добавление контроллера в приложение**

Создание Контроллера - класса, который: обрабатывают запросы браузера; получают данные модели; вызывают шаблоны представления вызовов, которые возвращают ответ. Контроллер обрабатывает и реагирует на ввод и взаимодействие пользователя. Контроллер обрабатывает сегменты URL-адреса и значения строки запроса и передает эти значения в модель. Модель может использовать эти значения для выполнения запросов к базе данных.

#### **Тема 5. Добавление представления в приложение**

Шаблоны представлений на основе Razor. инкапсулировать процесс создания HTMLответов в клиент.

#### **Тема 6. Добавление модели**

Добавление классов для управления данными в базе данных. Классы, которые представляют уровень модели в приложении MVC. Первоначальная миграция. Тестирование приложения. Внедрение зависимостей в контроллере. Строго типизированные модели и директива @model.

#### **Тема 7. Работа с базой данных**

Задача подключения к базе данных и сопоставления объектов (сущностей) с записями базы данных. Применение SQL Server Express LocalDB. Заполнение базы данных.

#### **Тема 8. Действия и представления контроллера**

Обработка запросов POST, GET, EDIT. Шаблон архитектуры REST

#### **Тема 9. Добавление поиска, нового поля, проверки.**

Добавление в метод действия Index возможности поиска, который позволяет выполнять поиск по атрибутам в базе данных. Добавление нового поля в модель. Перенос нового поля в базу данных. Добавление к модели БД логики проверки.

#### **Тематика лабораторных занятий**

3.4.2 Лабораторные занятия

Раздел 1. Разработка веб-приложений

Лабораторная работа 1.1. Создание проекта

Создание нового проекта веб-форм. Структура файлов проекта веб-форм. Запуск проекта в Visual Studio. Различные функции приложения веб-форм по умолчанию. Некоторые основные сведения об использовании среды Visual Studio.

Лабораторная работа 1.2. Доступ к данным

Создание моделей данных. Построение приложения. Инициализация и заполнение базы данных. Обновление и настройка приложения для поддержки базы данных.

Лабораторная работа 1.3. Пользовательский интерфейс и навигация

Изменить пользовательский интерфейс для поддержки функций приложения, работающего в интернет-магазине. Настроить элемента HTML5 для включения навигации по страницам. Создать элемент управления для перехода к конкретным данным продукта. Отобразить данные из базы данных, созданной с помощью Entity Framework Code First.

Лабораторная работа 1.44. Отображение элементов данных и сведений

Добавить элемент управления данными для показа продуктов из базы данных. Подключить элемент управления данными к выбранным данным. Добавить элемент управления данными для вывода сведений о продукте из базы данных. Получить значения из строки запроса и использовать это значение для фильтрации данных, получаемых из базы данных.

Лабораторная работа 1.5. Элементы интернет-магазина. Корзина покупателя

Создать корзину для веб-приложения. Разрешить пользователям добавлять товары в корзину. Добавить элемент управления GridView для отображения сведений о корзине. Рассчитать и отобразить сумму заказа. Удалить и обновить элементы в корзине. Включить счетчик корзины покупок.

Лабораторная работа 1.6. Членство и администрирование

Включение роли администратора и пользователя в приложение. Ограниченный доступ к определенным страницам и папкам.

Лабораторная работа 1.7. Обработка ошибок

Добавление глобальной обработки ошибок в конфигурацию приложения. Добавление обработки ошибок на уровне приложения, страницы и кода. Как записывать ошибки для последующей проверки. Отображение сообщений об ошибках, которые не компрометируют безопасность. Реализация ведения журнала ошибок модулей и обработчиков ошибок (ELMAH).

Лабораторная работа 1.8. Маршрутизация URL-адресов

Регистрация маршрутов для приложения ASP.NET Web Forms. Добавление маршрутов на веб-страницу. Выбор данных из базы данных для поддержки маршрутов.

Раздел 2. Разработка приложения на MVC ASP.NET

Лабораторная работа 2.1. Программные интерфейсы. Создание веб-API с помощью ASP.NET Core

Создание проекта веб-API. Добавление класса модели и контекста базы данных. Формирование шаблонов контроллера с использованием методов CRUD. Настройка маршрутизации, URL-пути и возвращаемых значений. Вызов веб-API с помощью http-repl.

Лабораторная работа 2.2. Веб-приложения в режиме реального времени

Создание веб-проект с SignalR. Добавление клиентской библиотеки SignalR. Создание концентратора SignalR. Настройка проекта для использования SignalR. Добавление кода для отправки сообщений из любого клиента всем подключенным клиентам.

Лабораторная работа 2.3. Создание веб-приложения на MVC ASP.NET Core

Модель архитектуры MVC разделяет приложение на три основных компонента: модель, представление и контроллер. Создание приложения, которые удобнее тестировать и обновлять по сравнению с традиционными монолитными приложениями.

Лабораторная работа 2.4. Добавление контроллера в приложение

Создание Контроллера - класса, который: обрабатывают запросы браузера; получают данные модели; вызывают шаблоны представления вызовов, которые возвращают ответ. Контроллер обрабатывает и реагирует на ввод и взаимодействие пользователя. Контроллер обрабатывает сегменты URL-адреса и значения строки запроса и передает эти значения в модель. Модель может использовать эти значения для выполнения запросов к базе данных.

Лабораторная работа 2.5. Добавление представления в приложение

Шаблоны представлений на основе Razor. инкапсулировать процесс создания HTMLответов в клиент.

Лабораторная работа 2.6. Добавление модели

Добавление классов для управления данными в базе данных. Классы, которые представляют уровень модели в приложении MVC. Первоначальная миграция. Тестирование приложения. Внедрение зависимостей в контроллере. Строго типизированные

модели и директива @model.

Лабораторная работа 2.7. Работа с базой данных

Задача подключения к базе данных и сопоставления объектов (сущностей) с записями базы данных. Применение SQL Server Express LocalDB. Заполнение базы данных.

Лабораторная работа 2.8. Действия и представления контроллера

Обработка запросов POST, GET, EDIT. Шаблон архитектуры REST

Лабораторная работа 2.9. Добавление поиска, нового поля, проверки.

Добавление в метод действия Index возможности поиска, который позволяет выполнять поиск по атрибутам в базе данных. Добавление нового поля в модель. Перенос нового поля в базу данных. Добавление к модели БД логики проверки.

#### **2.4Тематика курсовых проектов (курсовых работ)**

<span id="page-10-0"></span>1.не предусмотрено

# <span id="page-10-1"></span>**3 Учебно-методическое и информационное обеспечение**

#### **3.1Нормативные документы и ГОСТы**

<span id="page-10-2"></span>1. Федеральный государственный образовательный стандарт высшего образования (уровень бакалавриата) по направлению подготовки 09.03.03 «Прикладная информатика», утвержденный приказом Министерства образования и науки Российской Федерации от 19.09.2017 №922 «Об утверждении федерального государственного стандарта высшего образования – бакалавриат по направлению подготовки 09.03.03 Прикладная информатика. <https://fgos.ru/fgos/fgos-09-03-03-prikladnaya-informatika-922/>

### **3.2Основная литература**

<span id="page-10-4"></span><span id="page-10-3"></span>1. Трофимов, В. В. Информатика в 2 т. Том 1 : учебник для академического бакалавриата / В. В. Трофимов, М. И. Барабанова ; ответственный редактор В. В. Трофимов. — 3-е изд., перераб. и доп. — Москва : Издательство Юрайт, 2019. — 553 с. — (Бакалавр. Академический курс). — ISBN 978-5-534-02613-9. — Текст : электронный // ЭБС Юрайт [сайт]. — URL: https://biblio-online.ru/bcode/434466

2. Трофимов, В. В. Информатика в 2 т. Том 2 : учебник для академического бакалавриата / В. В. Трофимов ; ответственный редактор В. В. Трофимов. — 3-е изд., перераб. и доп. — Москва : Издательство Юрайт, 2019. — 406 с. — (Бакалавр. Академический курс). — ISBN 978-5-534-02615-3. — Текст : электронный // ЭБС Юрайт [сайт]. — URL: https://biblio-online.ru/bcode/434467

### **3.3Дополнительная литература**

1. Кон М. AGILE. Оценка и планирование проектов  $=$  AGILE. Estimating and planning: перевод с англ. / М. Кон; [пер. В. Ионов]. – М.: Альпина Паблишер, 2019 – 417 с.

2. П. Дейтел, Х. Дейтел, А. Уолд. Android для разработчиков. 5-е издание, 2021 – 346с.

<span id="page-11-0"></span>3. Брайан Харди, Билл Филлипс,Крис Стюарт, Кристин Марсикано. Программирование под Android. 3-е издание, 2020 – 478 с.

### **3.4Электронные образовательные ресурсы**

1. Национальный открытый университет ИНТУИТ [Электронный ресурс]. URL: http://www.intuit.ru (дата обращения: 01.07.2014).

2. Хабрахабр [Электронный ресурс]. URL: http://habrahabr.ru/.

3. http://www.lessons-tva.info/ - На сайте представлены различные учебные материалы, в том числе онлайн учебники (авторские курсы) по дисциплинам: экономическая информатика, компьютерные сети и телекоммуникации, основы электронного бизнеса, информатика и компьютерная техника.

4. Электронная библиотека: https://biblio-online.ru/

5. Электронная библиотека:<https://new.znanium.com/>

<span id="page-11-1"></span>6.<https://online.mospolytech.ru/enrol/index.php?id=5907> –Разработка веб-приложений

# **3.5Лицензионное и свободно распространяемое программное обеспечение**

1. Операционная система, Windows 11 (или ниже) - Microsoft Open License

<span id="page-11-2"></span>2. Офисные приложения, Microsoft Office 2013(или ниже) - Microsoft Open License

# **3.6Современные профессиональные базы данных и информационные справочные системы**

1.не предусмотрено

# <span id="page-11-3"></span>**4 Материально-техническое обеспечение**

#### <span id="page-11-4"></span>**4.1 Требования к оборудованию и помещению для занятий**

Лабораторные работы и самостоятельная работа студентов должны проводиться в специализированной аудитории, оснащенной современной оргтехникой и персональными компьютерами с программным обеспечением в соответствии с тематикой изучаемого материала. Число рабочих мест в аудитории должно быть достаточным для обеспечения индивидуальной работы студентов. Рабочее место преподавателя должно быть оснащены современным компьютером с подключенным к нему проектором на настенный экран, или иным аналогичным по функциональному назначению оборудованием.

### **4.2Требования к программному обеспечению**

<span id="page-12-0"></span>Для выполнения лабораторных работ и самостоятельной работы необходимо следующее программное обеспечение:

Microsoft Windows. Веб-браузер, Chrome.

ПО, предоставленное преподавателем.

# <span id="page-12-2"></span><span id="page-12-1"></span>**5 Методические рекомендации**

# **5.1Методические рекомендации для преподавателя по организации обучения**

1. При подготовке к занятиям следует предварительно проработать материал занятия, предусмотрев его подачу точно в отведенное для этого время занятия. Следует подготовить необходимые материалы – теоретические сведения, задачи и др. При проведении занятия следует контролировать подачу материала и решение заданий с учетом учебного времени, отведенного для занятия.

2. При проверке работ и отчетов следует учитывать не только правильность выполнения заданий, но и оптимальность выбранных методов решения, правильность выполнения всех его шагов.

### **5.2Методические указания для обучающихся по освоению дисциплины**

<span id="page-12-3"></span>Изучение дисциплины осуществляется в строгом соответствии с целевой установкой в тесной взаимосвязи учебным планом. Основой теоретической подготовки студентов являются аудиторные занятия, семинары и практики.

В процессе самостоятельной работы студенты закрепляют и углубляют знания, полученные во время аудиторных занятий, дорабатывают конспекты и записи, готовятся к промежуточной аттестации, а также самостоятельно изучают отдельные темы учебной программы.

На занятиях студентов, в том числе предполагающих практическую деятельность, осуществляется закрепление полученных, в том числе и в процессе самостоятельной работы, знаний. Особое внимание обращается на развитие умений и навыков установления связи положений теории с профессиональной деятельностью будущего специалиста.

Самостоятельная работа осуществляется индивидуально. Контроль самостоятельной работы организуется в двух формах:

самоконтроль и самооценка студента;

контроль со стороны преподавателей (текущий и промежуточный).

Текущий контроль осуществляется на аудиторных занятиях, промежуточный контроль осуществляется на зачете в письменной (устной) форме.

Критериями оценки результатов самостоятельной работы студента являются:

уровень освоения студентом учебного материала;

умения студента использовать теоретические знания при выполнении практических задач;

сформированность компетенций;

оформление материала в соответствии с требованиями.

# <span id="page-12-4"></span>**6 Фонд оценочных средств**

# **6.1Шкала и критерии оценивания результатов обучения**

<span id="page-12-5"></span>Показателем оценивания компетенций на различных этапах их формирования является достижение обучающимися планируемых результатов обучения по дисциплине.

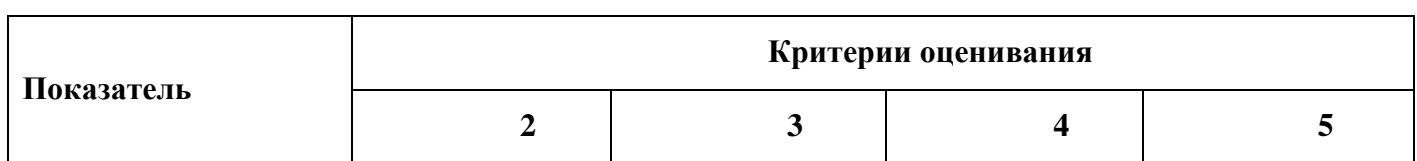

ОПК-5. Способен инсталлировать программное и аппаратное обеспечение для информационных и автоматизированных систем.

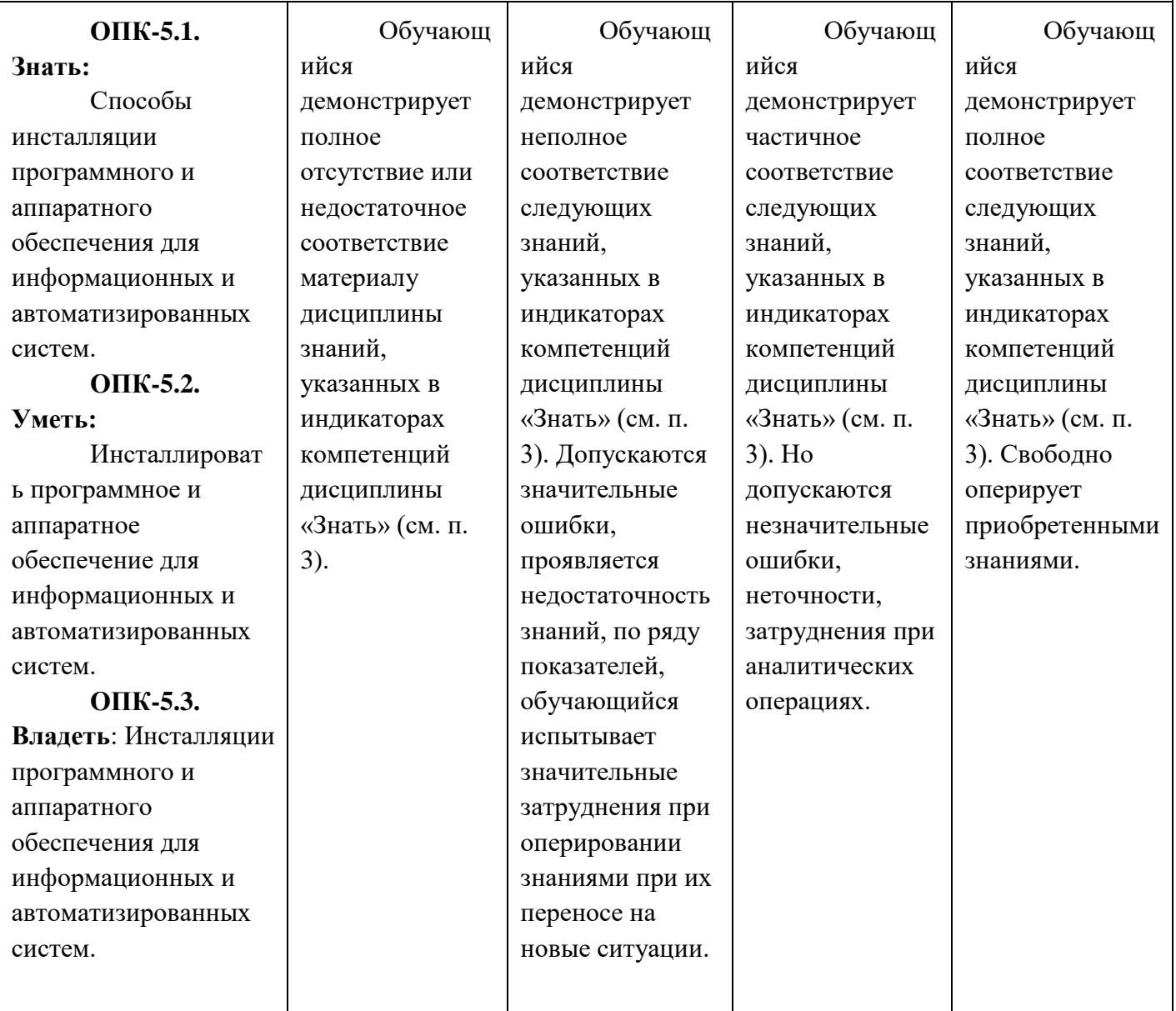

ОПК-7. Способен разрабатывать алгоритмы и программы, пригодные для практического применения.

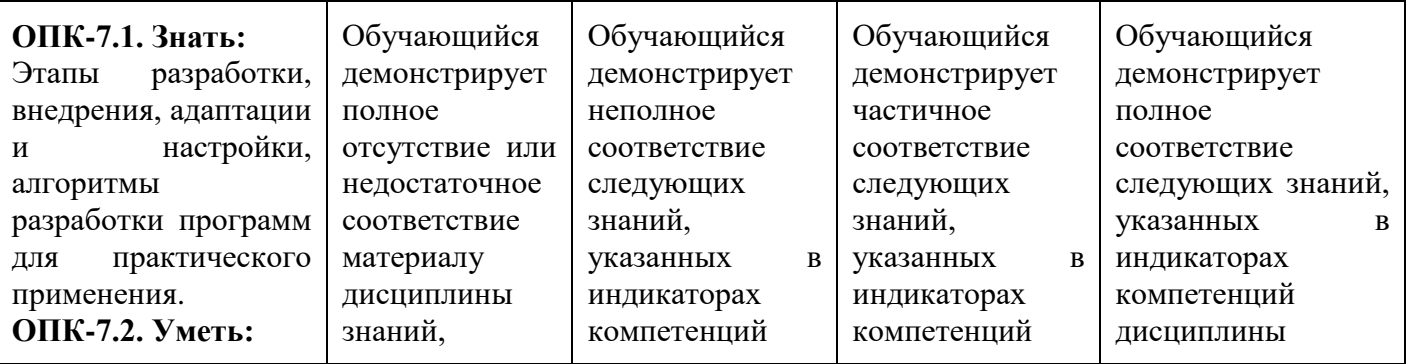

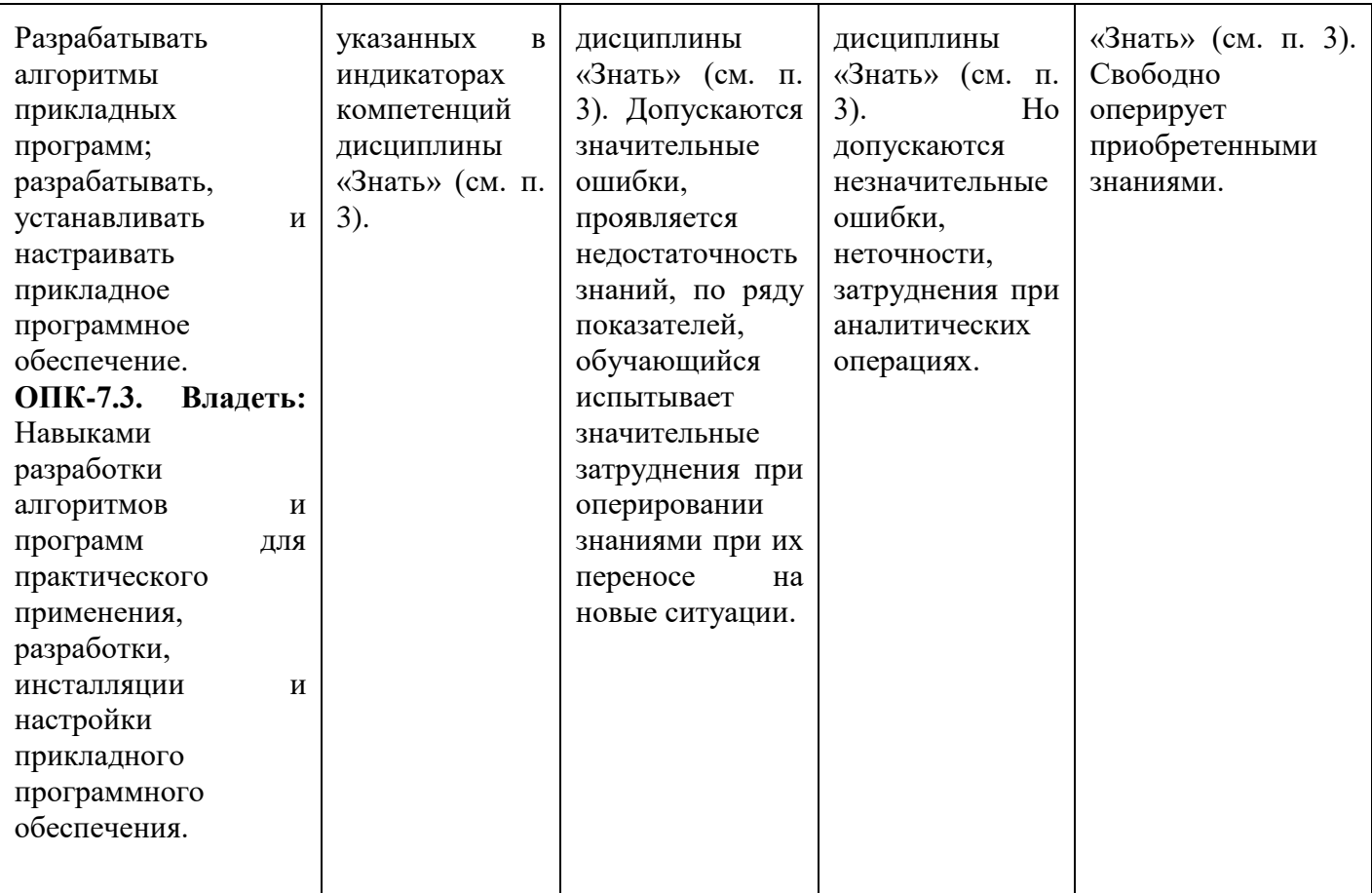

ОПК-9. Способен принимать участие в реализации профессиональных коммуникаций с заинтересованными участниками проектной деятельности и в рамках проектных групп.

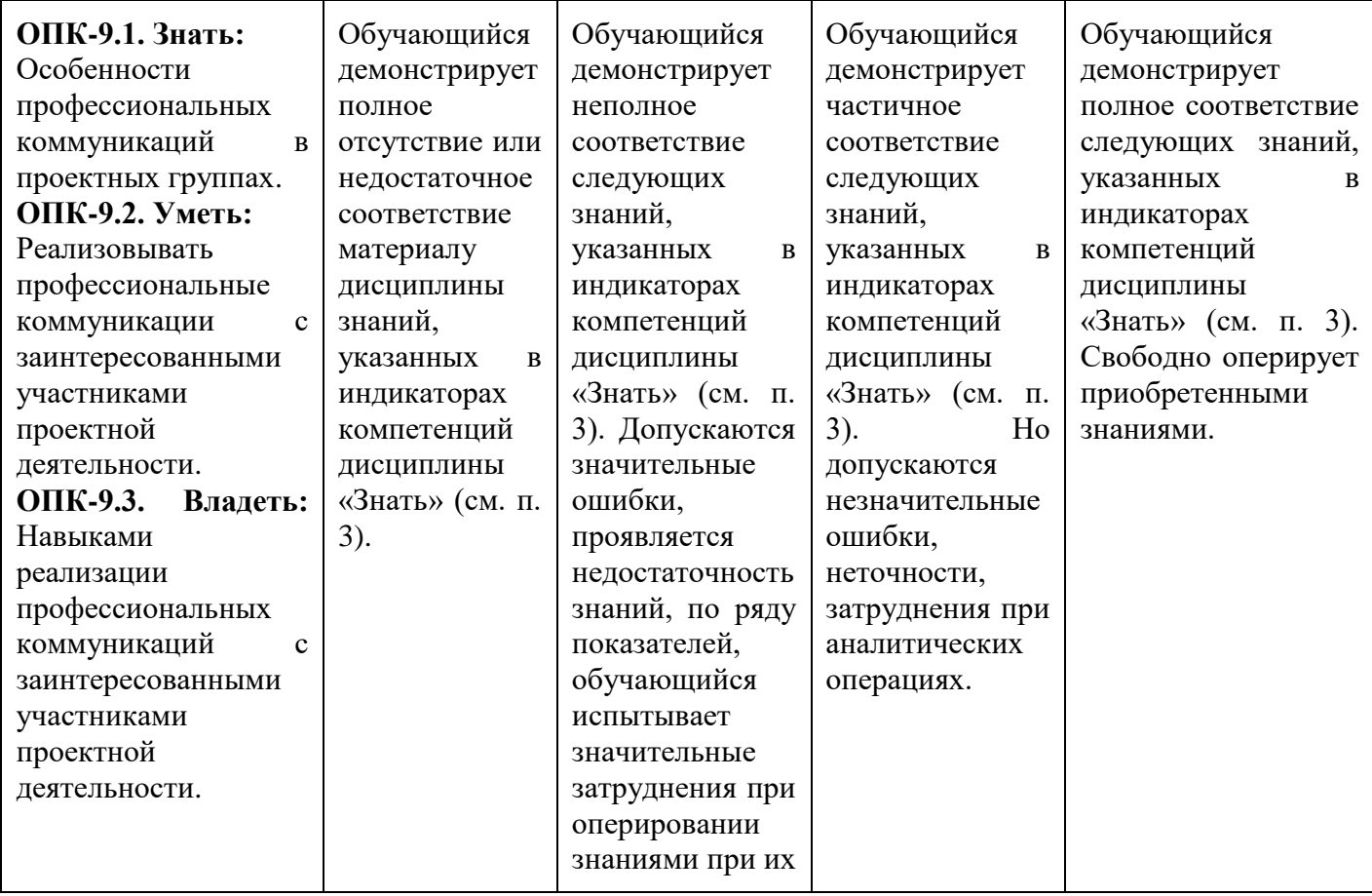

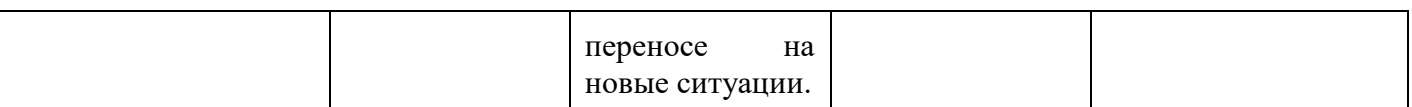

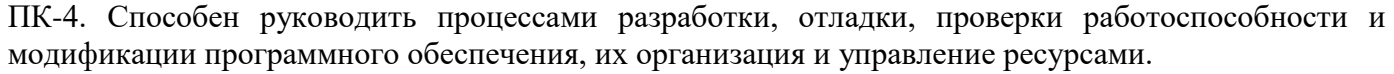

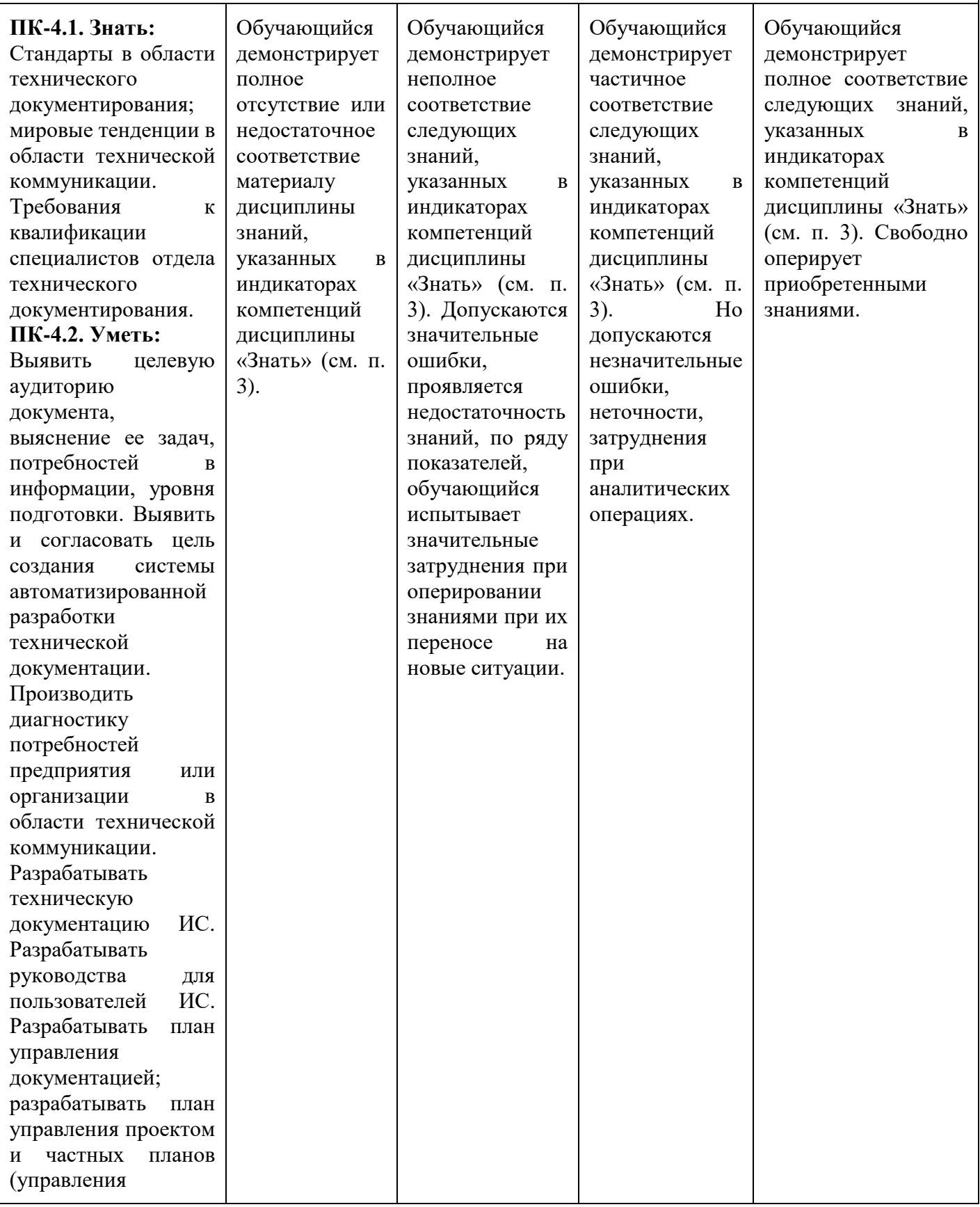

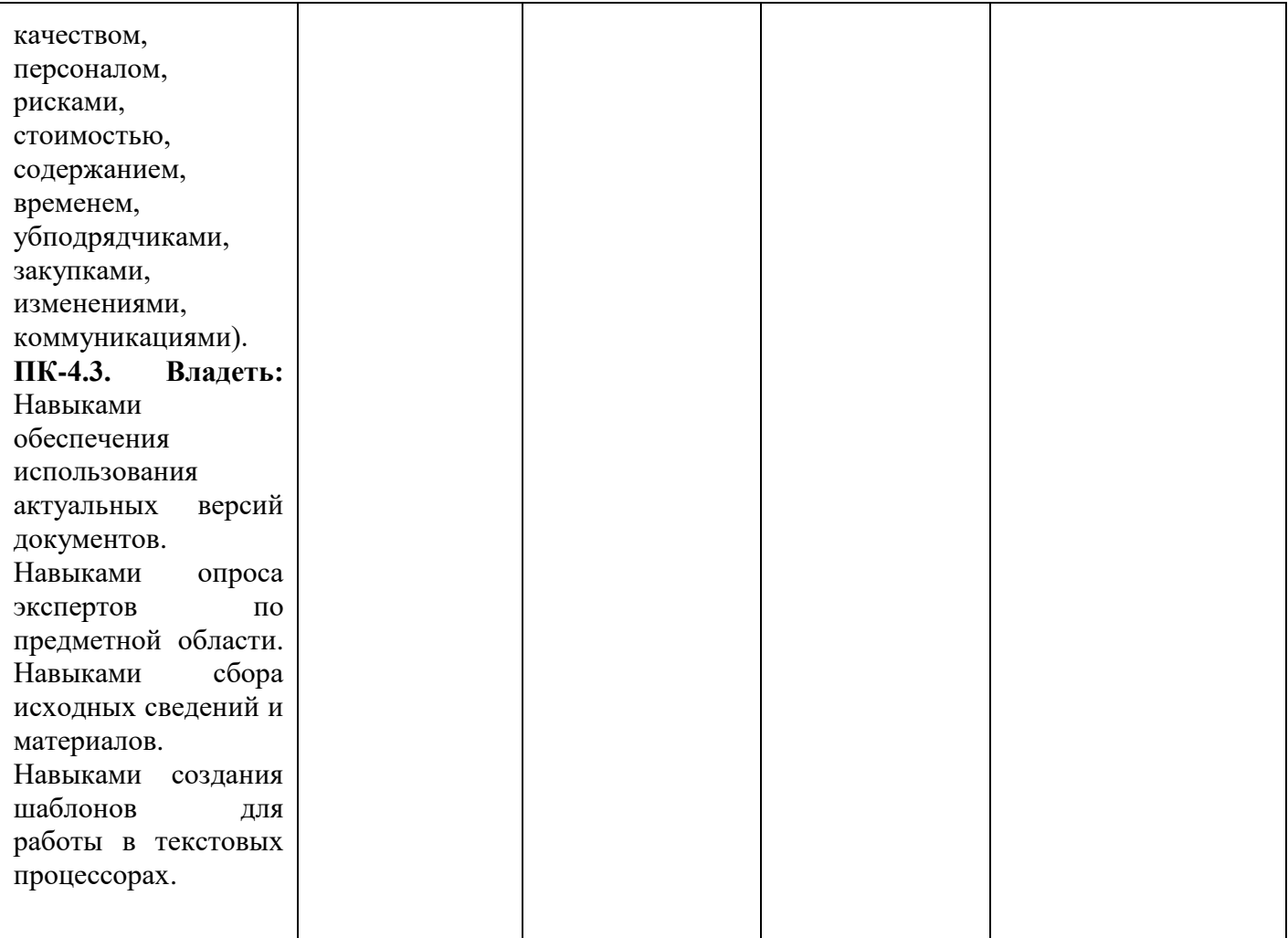

ПК-5. Способность проводить обследование организаций, выявлять информационные потребности пользователей, формировать требования к информационной системе.

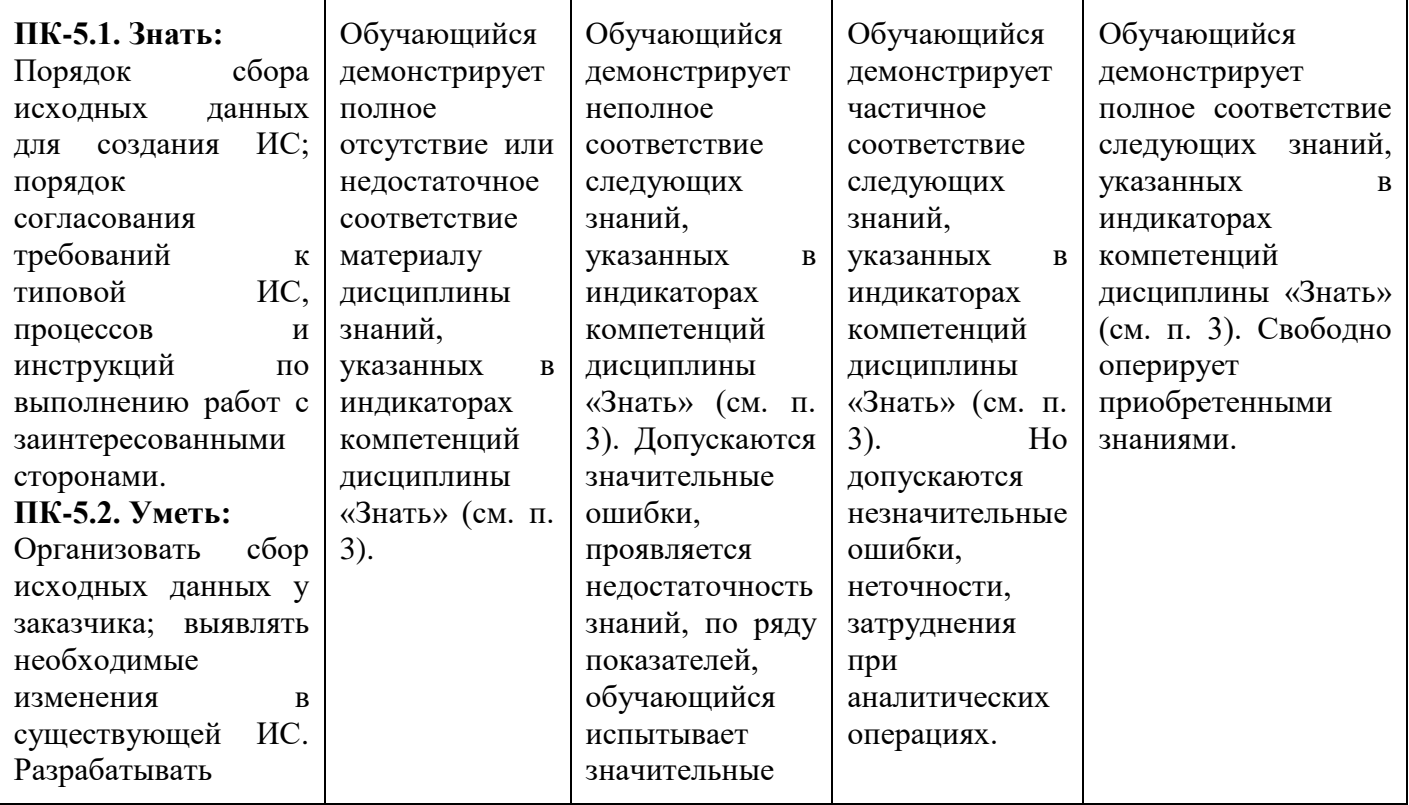

![](_page_17_Picture_165.jpeg)

# **Шкала оценивания результатов промежуточной аттестации и еë описание:**

Форма промежуточной аттестации в 1 семестре: зачет.

Промежуточная аттестация обучающихся в форме зачета проводится по результатам выполнения всех видов учебной работы, предусмотренных учебным планом по данной дисциплине, при этом учитываются результаты текущего контроля успеваемости в течение семестра. Оценка степени достижения обучающимися планируемых результатов обучения по дисциплине проводится преподавателем, ведущим занятия по дисциплине методом экспертной оценки. По итогам промежуточной аттестации по дисциплине выставляется оценка «зачтено» или «незачтено».

![](_page_17_Picture_166.jpeg)

![](_page_18_Picture_154.jpeg)

Форма промежуточной аттестации во 2 семестре: экзамен.

Промежуточная аттестация обучающихся в форме экзамена проводится по результатам выполнения всех видов учебной работы, предусмотренных учебным планом по данной дисциплине, при этом учитываются результаты текущего контроля успеваемости в течение семестра. Оценка степени достижения обучающимися планируемых результатов обучения по дисциплине проводится преподавателем, ведущим занятия по дисциплине методом экспертной оценки. По итогам промежуточной аттестации по дисциплине выставляется оценка «отлично», «хорошо», «удовлетворительно» или «неудовлетворительно».

![](_page_18_Picture_155.jpeg)

![](_page_19_Picture_181.jpeg)

# **6.1Методы контроля и оценивания результатов обучения**

<span id="page-19-0"></span>В процессе обучения используются следующие оценочные формы самостоятельной работы студентов, оценочные средства текущего контроля успеваемости и промежуточных аттестаций:

Лабораторные работы, экзамен.

# **6.2Оценочные средства**

7.3.1 Текущий контроль Формы текущего контроля: опрос, защита лабораторных работ.

7.3.2 Промежуточная аттестация Формы аттестации: Зачет, экзамен.

Вопросы на зачет:

- 7 Создание нового проекта веб-форм.
- 8 Структура файлов проекта веб-форм.
- 9 Доступ к данным
- 10 Создание моделей данных.
- 11 Построение приложения.
- 12 Инициализация и заполнение базы данных.
- 13 Обновление и настройка приложения для поддержки базы данных.
- 14 Пользовательский интерфейс и навигация
- 15 Изменить пользовательский интерфейс для поддержки функций приложения, работающего в интернет-магазине.
- 16 Настройка элемента HTML5 для включения навигации по страницам.
- 17 Создание элемента управления для перехода к конкретным данным продукта.
- 18 Отображение данных из базы данных, созданной с помощью Entity Framework Code First.
- 19 Отображение элементов данных и сведений
- 20 Элемент управления данными для показа продуктов из базы данных.
- 21 Элемент управления данными для вывода сведений о продукте из базы данных.
- 22 Элементы интернет-магазина.
- 23 Корзина покупателя.
- 24 Элемент управления GridView для отображения сведений о корзине.
- 25 Членство и администрирование
- 26 Роли администратора и пользователя в приложение.
- 27 Ограниченный доступ к определенным страницам и папкам.
- 28 Обработка ошибок
- 29 Добавление глобальной обработки ошибок в конфигурацию приложения.
- 30 Добавление обработки ошибок на уровне приложения, страницы и кода.
- 31 Отображение сообщений об ошибках, которые не компрометируют безопасность.
- 32 Реализация ведения журнала ошибок модулей и обработчиков ошибок (ELMAH).
- 33 Маршрутизация URL-адресов
- 34 Регистрация маршрутов для приложения ASP.NET Web Forms.
- 35 Добавление маршрутов на веб-страницу.
- 36 Выбор данных из базы данных для поддержки маршрутов.

#### **Экзаменационное задание**

Экзаменационное задание выполняется студентом индивидуально, по итогам изучения дисциплины или ее части. При этом достижение порогового результата работы над экзаменационным заданием соответствует описанному в п. 3 данного документа этапу освоения соответствующих компетенций на базовом или продвинутом уровне.

**Базовый уровень**: способность выполнять полученное задание, применяя полученные знание и умения на практике, владеть соответствующими индикаторами компетенции при выполнении задания.

**Продвинутый уровень**: способность выполнять полученное задание и решать самостоятельно сформированные задачи, применяя полученные знание и умения на практике. Уверенно владеть соответствующими индикаторами компетенции при выполнении задания, комбинировать их между собой и с индикаторами других компетенций для достижения проектных результатов.

Форма экзаменационного задания выбирается преподавателем и утверждается на заседании кафедры. Экзамен может проходить в следующих формах и с использованием следующих оценочных средств.

### **Форма Представление оценочного средства в ФОС**

Устная. Банк контрольных вопросов, соответствующих отдельным темам дисциплины (см. п. 4 настоящего документа). Вопросы формируют экзаменационный билет (см. ниже), состоящий из теоретических вопросов и практических заданий (типовые практические задания представлены ниже). Билеты, включая вопросы и практические задания, формируются преподавателем и утверждаются на заседании

кафедры. В них могут быть включены дополнительные контрольные вопросы и задания, не требующие у студентов наличия не формируемых данной дисциплиной компетенций или более высоких этапов сформированности формируемых. Для ответа на каждый вопрос и для решения любого практического задания студент должен находиться на требуемом для данной дисциплине уровне сформированности всех соответствующих ей компетенций: каждый вопрос и задание проверяет уровень сформированности всех соответствующих данной дисциплине компетенций.

Письменн

ая.

Практико

 ориентированная

Типовое задание практико-ориентированного экзамена. Задание практико-ориентированного формируется преподавателем на основе типового и Методических рекомендаций по разработке задания ПОЭ, утверждаются на заседании кафедры. Задание ПОЭ проверяет уровень сформированности всех соответствующих дисциплине компетенций.

средствам устной формы задания.

Оценочное средство полностью соответствует оценочным

![](_page_22_Picture_69.jpeg)